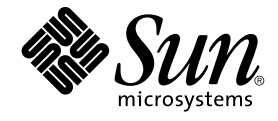

# Note su Java Desktop System versione 2

Sun Microsystems, Inc. 4150 Network Circle Santa Clara, CA 95054 U.S.A.

N. di parte: 817–7763–10 Ottobre 2004

Copyright 2004 Sun Microsystems, Inc. 4150 Network Circle, Santa Clara, CA 95054 U.S.A. Tutti i diritti riservati.

Questo prodotto o documento è protetto da copyright e distribuito sotto licenze che ne limitano l'uso, la copia, la distribuzione e la decompilazione. Nessuna parte di questo prodotto o della relativa documentazione può essere riprodotta, in qualunque forma o con qualunque mezzo, senza la previa<br>autorizzazione scritta di Sun e dei suoi eventuali concessori di licenza. I protetti da copyright e distribuiti su licenza dai fornitori Sun.

Alcune parti di questo prodotto possono essere derivate dai sistemi Berkeley BSD, concessi in licenza dalla University of California. UNIX è un marchio registrato negli Stati Uniti e in altri paesi ed è distribuito in licenza esclusivamente da X/Open Company, Ltd.

Sun, Sun Microsystems, il logo Sun, docs.sun.com, AnswerBook, AnswerBook2 Java e Solaris sono marchi o marchi registrati di Sun Microsystems,<br>Inc. negli Stati Uniti e in altri paesi. Tutti i marchi SPARC sono utilizzati su Stati Uniti e in altri paesi. I prodotti con marchio SPARC sono basati su un'architettura sviluppata da Sun Microsystems, Inc.

OPEN LOOK e l'interfaccia utente grafica Sun™ sono state sviluppate da Sun Microsystems, Inc. per i propri utenti e licenziatari. Sun riconosce gli sforzi innovativi di Xerox nella ricerca e nello sviluppo del concetto di interfaccia utente grafica o visuale per l'industria informatica. Sun detiene una licenza non esclusiva di Xerox per la Xerox Graphical User Interface; tale licenza copre anche i licenziatari Sun che implementano le GUI OPEN LOOK e che comunque rispettano gli accordi stabiliti nei contratti di licenza Sun.

Diritti del governo USA – Software commerciale. Gli utenti della pubblica amministrazione sono soggetti al contratto di licenza standard di Sun Microsystems, Inc. e alle disposizioni applicabili della norma FAR e dei relativi supplementi.

QUESTA PUBBLICAZIONE VIENE FORNITA SENZA GARANZIE DI ALCUN TIPO, NE ESPLICITE NE IMPLICITE, INCLUSE, MA SENZA<br>LIMITAZIONE, LE GARANZIE IMPLICITE DI COMMERCIABILITÀ, IDONEITÀ AD UN DETERMINATO SCOPO, O NON VIOLAZIONE, FATTA

Copyright 2004 Sun Microsystems, Inc. 4150 Network Circle, Santa Clara, CA 95054 U.S.A. Tous droits réservés.

Ce produit ou document est protégé par un copyright et distribué avec des licences qui en restreignent l'utilisation, la copie, la distribution, et la décompilation. Aucune partie de ce produit ou document ne peut être reproduite sous aucune forme, par quelque moyen que ce soit, sans<br>l'autorisation préalable et écrite de Sun et de ses bailleurs de licence, s'il y en a. L

Certaines parties de ce produit pourront être dérivées du système Berkeley BSD licenciés par l'Université de Californie. UNIX est une marque déposée aux Etats-Unis et dans d'autres pays et licenciée exclusivement par X/Open Company, Ltd.

Sun, Sun Microsystems, le logo Sun, docs.sun.com, AnswerBook, AnswerBook2, Java et Solaris sont des marques de fabrique ou des marques déposées de Sun Microsystems, Inc. aux Etats-Unis et dans d'autres pays. Toutes les marques SPARC sont utilisées sous licence et sont des marques de<br>fabrique ou des marques déposées de SPARC International, Inc. aux Etats-U basés sur une architecture développée par Sun Microsystems, Inc. Inclue la technologie Macromedia Flash Player de Macromedia, Inc., Copyright©<br>1995-2002 Macromedia, Inc. Tous droits réservés. Macromedia, Flash et Macromedi Macromedia, Inc. aux Etats-Unis et dans d'autres pays.

L'interface d'utilisation graphique OPEN LOOK et Sun™a été développée par Sun Microsystems, Inc. pour ses utilisateurs et licenciés. Sun reconnaît<br>les efforts de pionniers de Xerox pour la recherche et le développement du de l'informatique. Sun détient une licence non exclusive de Xerox sur l'interface d'utilisation graphique Xerox, cette licence couvrant également les<br>licenciés de Sun qui mettent en place l'interface d'utilisation graphiqu

CETTE PUBLICATION EST FOURNIE "EN L'ETAT" ET AUCUNE GARANTIE, EXPRESSE OU IMPLICITE, N'EST ACCORDEE, Y COMPRIS DES<br>GARANTIES CONCERNANT LA VALEUR MARCHANDE, L'APTITUDE DE LA PUBLICATION A REPONDRE A UNE UTILISATION<br>PARTICU S'APPLIQUERAIT PAS, DANS LA MESURE OU IL SERAIT TENU JURIDIQUEMENT NUL ET NON AVENU.

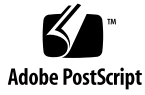

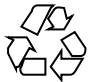

041001@9495

# Indice

#### **[Prefazione 5](#page-4-0)**

**[1 Note sulla versione 11](#page-10-0)** [1.1 Contenuto della versione 11](#page-10-0) [1.2 Piano di adozione di Java Desktop System versione 2 13](#page-12-0) [1.3 Differenze tra le versioni 13](#page-12-0) [1.4 Problemi noti 14](#page-13-0) [1.5 Documentazione per l'utente 17](#page-16-0) [1.5.1 Dove trovare la documentazione per l'utente 17](#page-16-0) [1.5.2 Accesso alle versioni localizzate della documentazione per l'utente 17](#page-16-0) [1.5.3 Applicazioni non documentate 18](#page-17-0) [1.5.4 Documentazione delle applicazioni di esempio 18](#page-17-0) [1.6 Applicazioni di esempio 19](#page-18-0) [1.6.1 Applicazioni della comunità](#page-19-0) 20 [1.6.2 Applicazioni di terze parti 21](#page-20-0) [1.6.3 Giochi 21](#page-20-0) [1.7 Plugin per Mozilla 1.7 22](#page-21-0) [1.7.1 Java Plugin 22](#page-21-0) [1.7.2 Altri plugin 22](#page-21-0) [1.8 Migrazione al sistema di elaborazione multilingue Unicode 22](#page-21-0) [1.8.1 Supporto delle versioni locali 23](#page-22-0) [1.8.2 Importazione ed esportazione dei dati 23](#page-22-0) [1.9 Lingue supportate 26](#page-25-0) [1.10 Java System Update Service 26](#page-25-0) [1.11 Assistenza clienti 27](#page-26-0) [1.11.1 Contratto di supporto per l'installazione e la configurazione 27](#page-26-0)

Note su Java Desktop System versione 2 • Ottobre 2004

## <span id="page-4-0"></span>Prefazione

Leggere attentamente queste note prima di installare Sun Java™ Desktop System versione 2.

## A chi è destinato il documento

Queste note si rivolgono agli utenti che svolgono le seguenti attività in Java Desktop System versione 2:

- Installazione di Java Desktop System.
- Amministrazione di Java Desktop System.
- Configurazione di Java Desktop System in varie versioni locali.

### Documentazione correlata

Oltre a queste note, è possibile consultare i seguenti manuali correlati.

#### Documentazione generale

- *Java Desktop System Release 2 Accessibility Guide*
- *Java Desktop System Release 2 Administration Guide*
- *Guida all'installazione di Java Desktop System versione 2*
- *Guida alla soluzione dei problemi di Java Desktop System versione 2*
- *Manuale utente di Java Desktop System versione* 2

#### Documentazione per la versione Linux

- *Guida rapida a Java Desktop System versione* 2
- *Manuale utente del desktop GNOME 2.2 su Linux*

#### Documentazione per la versione Solaris

■ *Manuale utente di Java Desktop System versione* 2

## Documentazione attinente

I seguenti manuali contengono informazioni attinenti a quelle di queste note:

- *Manuale utente di Ximian Evolution per Java Desktop System versione 2*
- *StarOffice 7 Office Suite Administration Guide*
- *StarOffice 7 Manuale di programmazione in Basic*
- *StarOffice 7 Manuale d'installazione*
- *StarOffice 7 Manuale dell'utente*
- *System Configuration Manager Release 1 Collection*

# Accesso alla documentazione Sun in linea

Il sito Web docs.sun.com<sup>SM</sup> permette di consultare in linea la documentazione tecnica di Sun. È possibile consultare l'intero archivio oppure ricercare un titolo o un argomento specifico. L'indirizzo del sito è <http://docs.sun.com>.

# Come ordinare i documenti Sun

Sun Microsystems offre una parte della documentazione dei prodotti in forma stampata. Per l'elenco dei documenti disponibili e informazioni sulle modalità d'ordine, vedere la sezione "Acquista documentazione stampata" sul sito <http://docs.sun.com> .

**6** Note su Java Desktop System versione 2 • Ottobre 2004

# Sistemi Solaris supportati

Il sistema operativo Solaris™ (OS Solaris) supporta varie architetture, famiglie di processori e sistemi. La Tabella P–1 descrive le posizioni in cui è possibile trovare informazioni sui sistemi supportati dall'OS Solaris rilevanti per questa versione del prodotto.

**TABELLA P–1** Sistemi Solaris supportati

| Architettura | Famiglie di processori          | <b>Sistemi Solaris</b>                                                                                                    |
|--------------|---------------------------------|----------------------------------------------------------------------------------------------------|
| x86          | $IA-32$<br>$\blacksquare$ AMD64 | Vedere la versione più aggiornata della<br>Solaris x86 Platform Hardware<br>Compatibility List al seguente indirizzo:<br>http://www.sun.com/bigadmin/hcl |

# Convenzioni tipografiche

La tabella seguente descrive le convenzioni tipografiche usate nel manuale.

**TABELLA P–2** Convenzioni tipografiche

| Tipo di carattere o<br>simbolo | Significato                                                              | Esempio                                             |
|--------------------------------|--------------------------------------------------------------------------|-----------------------------------------------------|
| AaBbCc123                      | Nomi di comandi, file e directory;<br>messaggi del sistema sullo schermo | Aprire il file . login.                             |
|                                |                                                                          | Usare 1s - a per visualizzare<br>l'elenco dei file. |
|                                |                                                                          | sistema% Nuovi<br>messaqqi.                         |
| AaBbCc123                      | Comandi digitati dall'utente, in contrasto                               | sistema% su                                         |
|                                | con l'output del sistema sullo schermo                                   | Password:                                           |
| AaBbCc123                      | Parametri o variabili della riga di<br>comando:                          | Per eliminare un file, digitare<br>rm nomefile.     |

#### **TABELLA P–2** Convenzioni tipografiche *(Continua)*

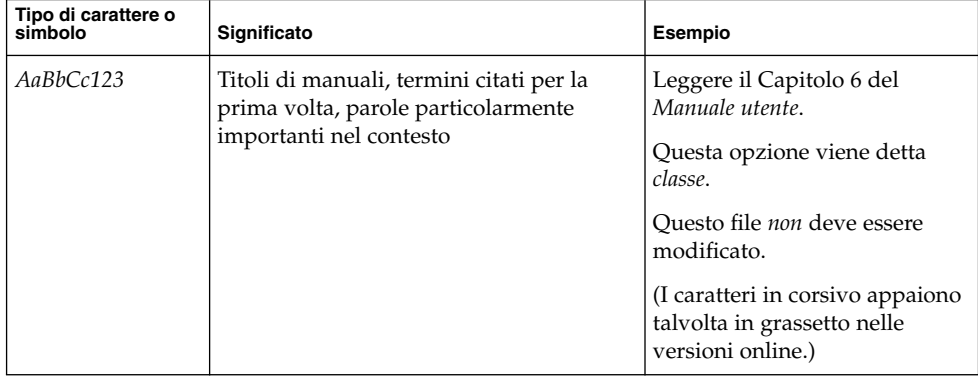

# Prompt delle shell

Qui sotto sono descritti i prompt predefiniti per utente normale e utente root nelle shell di tipo C, Bourne e Korn.

**TABELLA P–3** Prompt delle shell

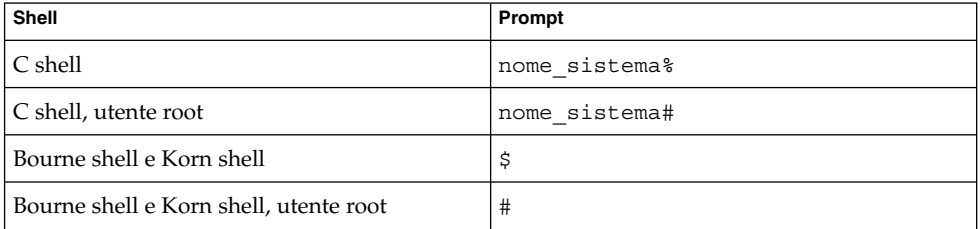

**8** Note su Java Desktop System versione 2 • Ottobre 2004

# Convenzioni per l'uso del mouse

La tabella seguente elenca le convenzioni relative all'uso del mouse usate nella documentazione di Java Desktop System.

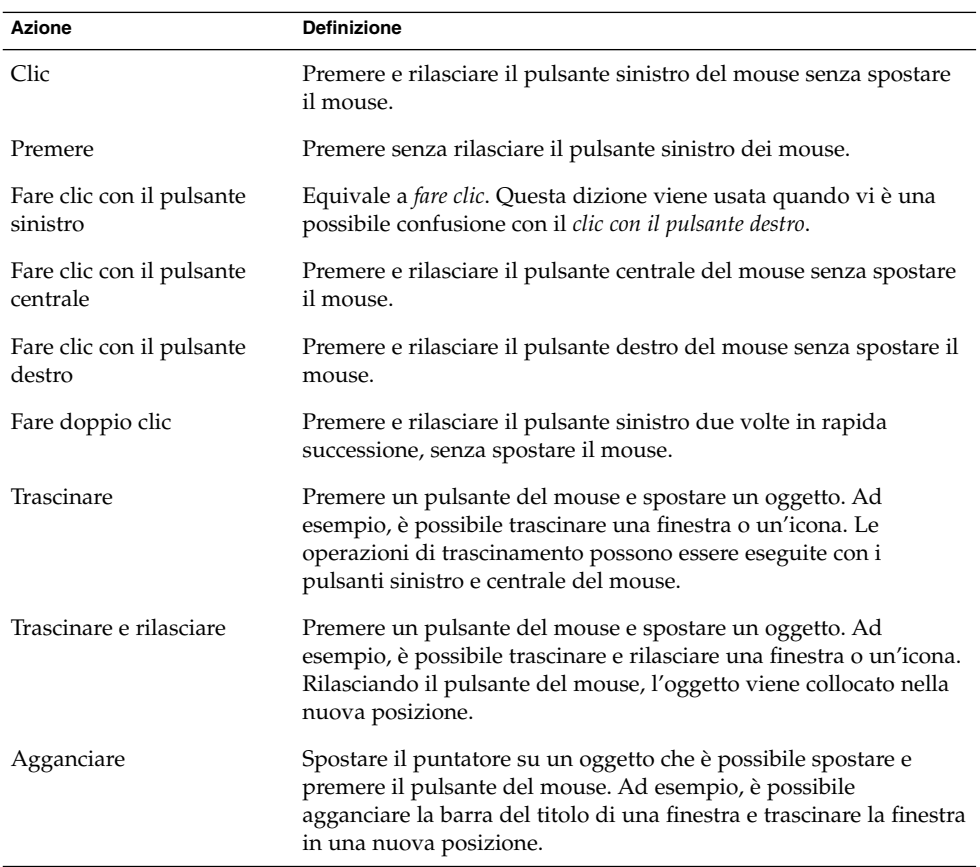

Note su Java Desktop System versione 2 • Ottobre 2004

#### <span id="page-10-0"></span>CAPITOLO **1**

## Note sulla versione

Questo documento contiene informazioni sulle seguenti versioni di Java Desktop System:

- Java Desktop System versione 2 per piattaforme Linux.
- Java Desktop System versione 2 per il sistema operativo Solaris 9 9/04 su piattaforme x86, per i seguenti sistemi hardware:
	- Workstation Sun Microsystems W1100z
	- Workstation Sun Microsystems W2100z

I componenti di Java Desktop System sono basati su standard open source e includono l'ambiente desktop GNOME, la suite di produttività StarOffice, il browser Mozilla, il client di posta elettronica e calendario Evolution e Java 2 Platform Standard Edition. Java Desktop System comprende strumenti di amministrazione sul lato server che permettono di centralizzare le procedure di configurazione, installazione e amministrazione dell'ambiente desktop dell'utente. Java Desktop System include inoltre strumenti di sviluppo avanzati che semplificano la creazione di applicazioni per il desktop basate sulla tecnologia Java.

## 1.1 Contenuto della versione

Il contenuto di questa versione di Java Desktop System è riportato nella [Tabella 1–1](#page-11-0) e nella [Tabella 1–2.](#page-11-0)

<span id="page-11-0"></span>**TABELLA 1–1** Contenuto della versione Linux

| Voce                           | <b>Descrizione</b>                                                                                                    |  |
|--------------------------------|----------------------------------------------------------------------------------------------------|--|
| CD1, CD2, CD3                  | Contengono tutti i file richiesti per installare<br>Java Desktop System.                                                                                                    |  |
| CD4, CD5                       | Contengono i sorgenti delle applicazioni<br>contenute nel CD1, nel CD2 e nel CD3. Il CD4<br>e il CD5 non sono necessari per la procedura<br>di installazione.                                                                  |  |
| CD della documentazione        | Contiene la documentazione per l'utente di<br>Java Desktop System.                                                                                                    |  |
| CD degli strumenti di sviluppo | Contengono Sun Java Studio Standard,<br>NetBeans e J2SE. A seconda della<br>configurazione sono disponibili le seguenti<br>lingue:<br>Inglese.<br>Giapponese, escluso NetBeans.<br>■<br>Cinese semplificato, escluso NetBeans. |  |
| CD di gestione                 | Contiene gli strumenti di gestione del sistema.<br>È disponibile solo con le seguenti<br>configurazioni:<br>Media kit multiutente e media kit di<br>aggiornamento.<br>Media kit di valutazione.                                |  |

**TABELLA 1–2** Contenuto della versione Solaris

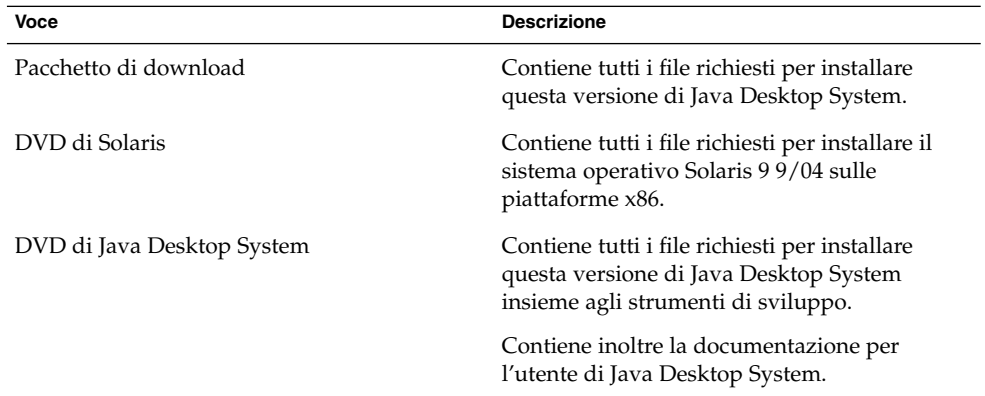

# <span id="page-12-0"></span>1.2 Piano di adozione di Java Desktop System versione 2

La tabella seguente descrive il piano di adozione di Java Desktop System versione 2.

| Piattaforma               | <b>Descrizione</b> | Data prevista |
|---------------------------|--------------------|---------------|
| Linux                     | Tutte le lingue    | Maggio 2004   |
| Sistema operativo Solaris | Tutte le lingue    | Ottobre 2004  |

**TABELLA 1–3** Piano di adozione di Java Desktop System versione 2

## 1.3 Differenze tra le versioni

Esistono alcune differenze tra l'edizione per piattaforme Solaris e quella per piattaforme Linux di Java Desktop System versione 2. Il contenuto dell'interfaccia utente delle due versioni è descritto nei seguenti manuali:

**TABELLA 1–4** Information for Different Releases of the Java Desktop System Release 2

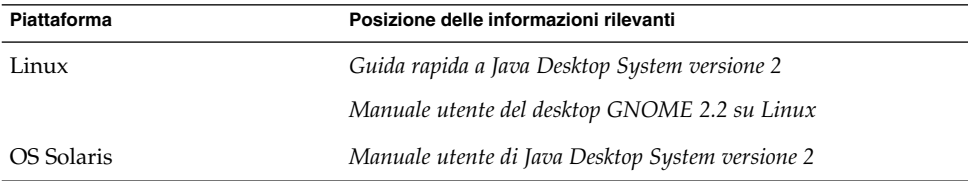

# <span id="page-13-0"></span>1.4 Problemi noti

La tabella seguente descrive i problemi noti di Java Desktop System per i quali non è ancora stata individuata una soluzione.

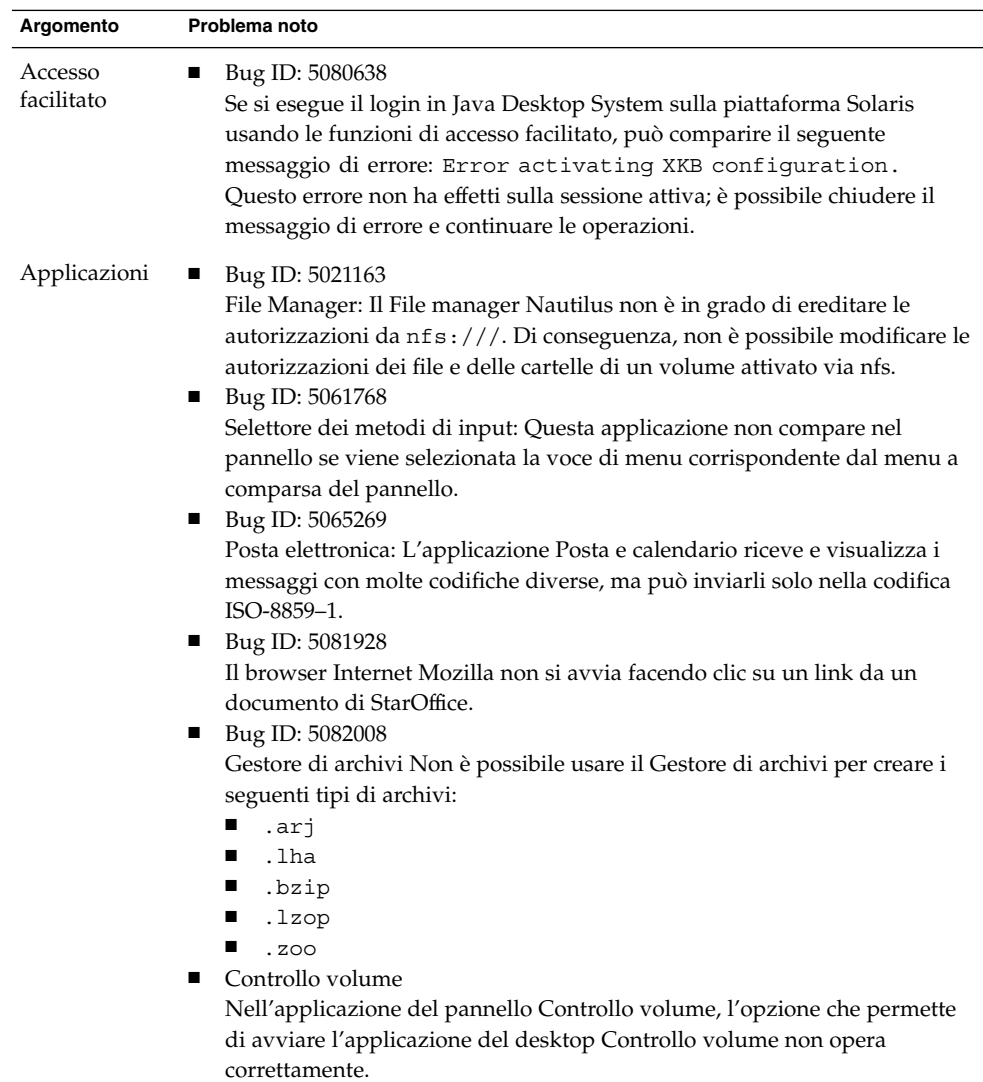

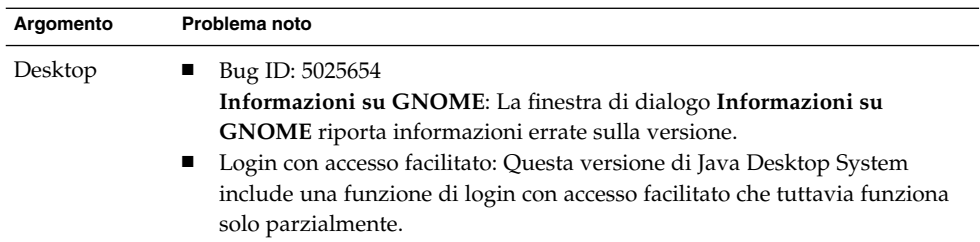

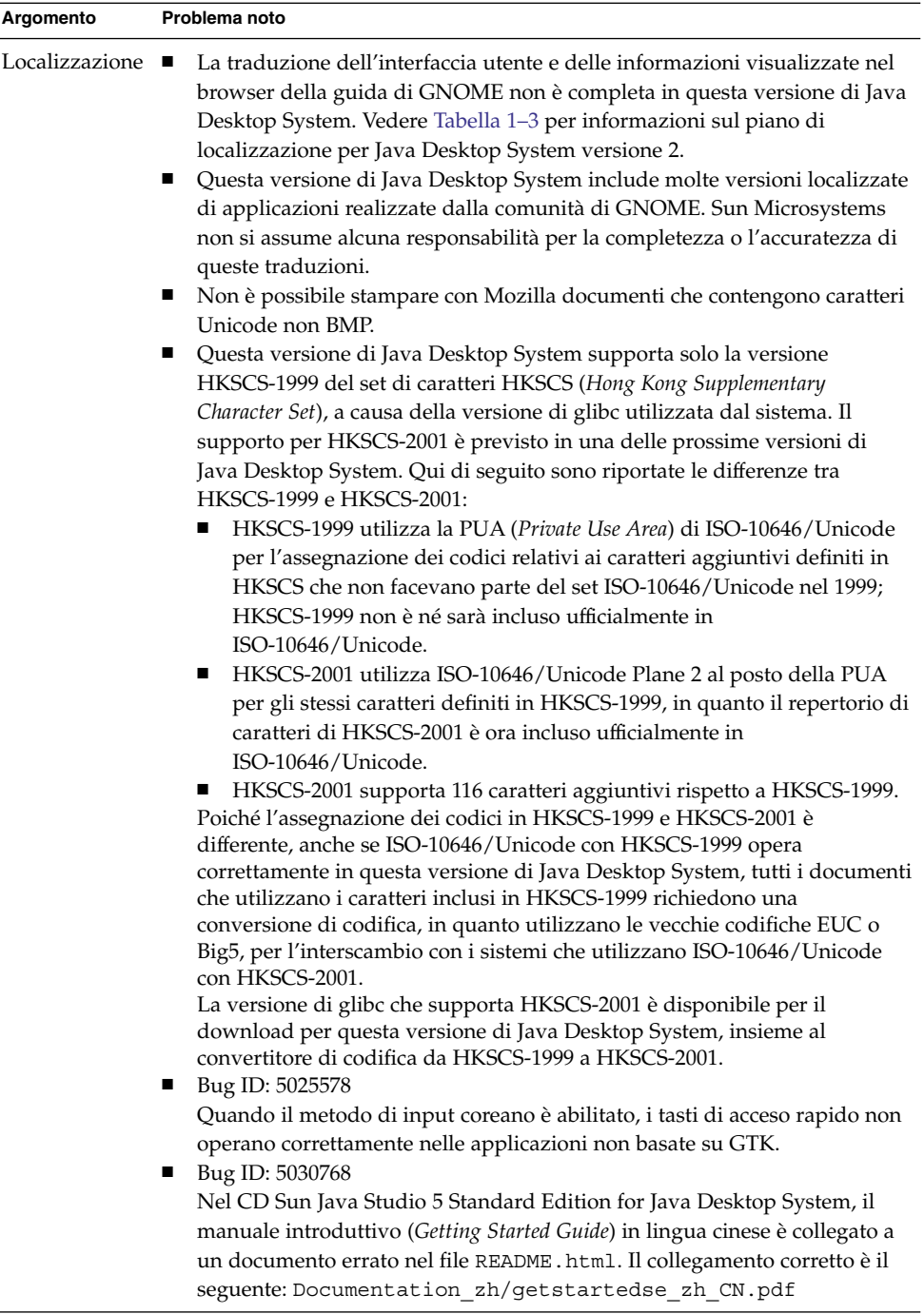

 $\overline{\phantom{a}}$ 

# <span id="page-16-0"></span>1.5 Documentazione per l'utente

Sono disponibili versioni PDF e HTML della documentazione per l'utente di Java Desktop System.

#### 1.5.1 Dove trovare la documentazione per l'utente

La Tabella 1–5 indica la posizione della documentazione per l'utente relativa alle diverse fasi di adozione di Java Desktop System versione 2.

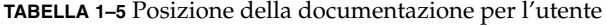

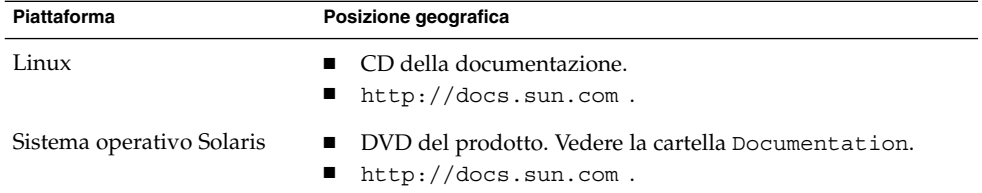

### 1.5.2 Accesso alle versioni localizzate della documentazione per l'utente

Le versioni localizzate della documentazione per l'utente sono disponibili nelle posizioni indicate nella [Tabella 1–4.](#page-12-0)

Procedere come segue per visualizzare le versioni localizzate della documentazione per l'utente sul CD della documentazione:

- 1. Inserire il CD della documentazione nel lettore di CD del sistema.
- 2. Aprire il file README.html nel proprio browser HTML.
- 3. Seguire le istruzioni contenute nel file README.html per selezionare la lingua, l'argomento e il manuale richiesti.

Procedere come segue per visualizzare le versioni localizzate della documentazione per l'utente su <http://docs.sun.com>.

1. Aprire la pagina seguente:

<http://docs.sun.com>

2. Selezionare la lingua richiesta usando i pulsanti per la selezione della lingua.

I pulsanti per la selezione della lingua si trovano accanto all'area della pagina denominata **Search/browse within**.

- <span id="page-17-0"></span>3. Inserire il nome del manuale desiderato nel campo **Ricerca**.
- 4. Scegliere il manuale desiderato dall'elenco dei risultati.

Procedere come segue per visualizzare le versioni localizzate della documentazione per l'utente sul DVD del prodotto:

- 1. Inserire il DVD del prodotto nell'unità DVD del sistema.
- 2. Aprire la cartella Documentation.
- 3. Aprire il file README.html nel proprio browser HTML.
- 4. Seguire le istruzioni contenute nel file README.html per selezionare la lingua, l'argomento e il manuale richiesti.

### 1.5.3 Applicazioni non documentate

La seguente applicazione del desktop non è documentata in questa versione di Java Desktop System:

■ Messaggi istantanei

Le seguenti applicazioni del pannello non sono documentate in questa versione di Java Desktop System:

- Calendario e attività
- Selettore dei metodi di input
- Indicatore della tastiera

### 1.5.4 Documentazione delle applicazioni di esempio

Questa versione di Java Desktop System include applicazioni di esempio i cui manuali della Guida sono stati forniti dalla comunità del software libero GNOME. Sun Microsystems non si assume alcuna responsabilità per la completezza o l'accuratezza dei manuali della Guida forniti dalla comunità del software libero. La tabella seguente indica lo stato di supporto della documentazione che è possibile visualizzare nel browser della Guida di Java Desktop System.

<span id="page-18-0"></span>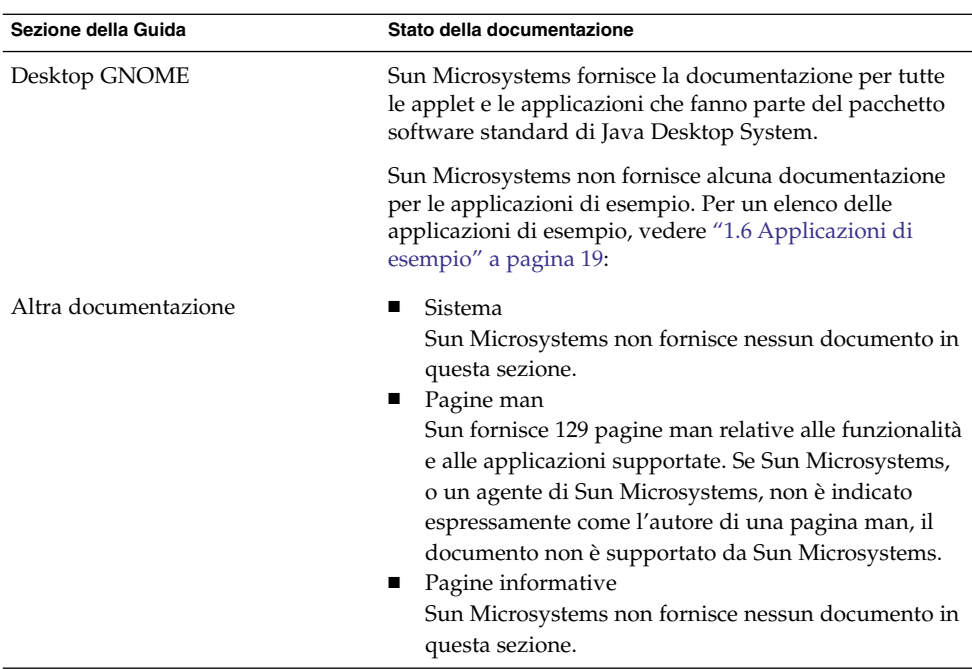

Sun Microsystems non fornisce versioni localizzate della documentazione per le applicazioni di esempio.

# 1.6 Applicazioni di esempio

Sun Microsystems fornisce, insieme a Java Desktop System, alcuni esempi di applicazioni a scopo di revisione e valutazione. Queste applicazioni provengono dalla comunità del software libero GNOME o da altri fornitori. Per le applicazioni di esempio, Sun Microsystems non fornisce:

- Funzioni di accesso facilitato
- Correzioni dei problemi
- Documentazione o Guida
- Localizzazione
- Supporto tecnico

# <span id="page-19-0"></span>1.6.1 Applicazioni della comunità

La tabella seguente elenca le applicazioni realizzate dalla comunità del software libero GNOME che vengono fornite da Sun Microsystems come applicazioni di esempio.

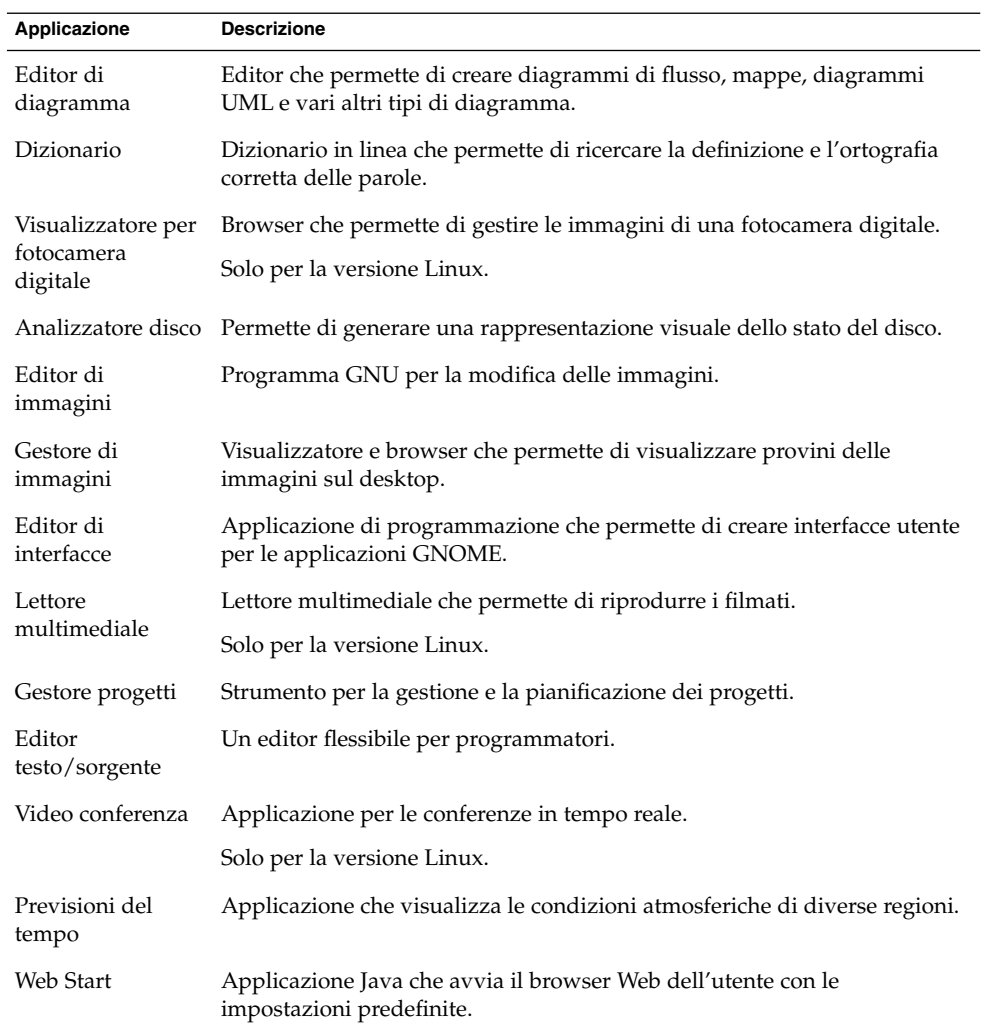

### <span id="page-20-0"></span>1.6.2 Applicazioni di terze parti

La tabella seguente descrive i prodotti di terze parti inclusi in Java Desktop System versione 2 come applicazioni di esempio.

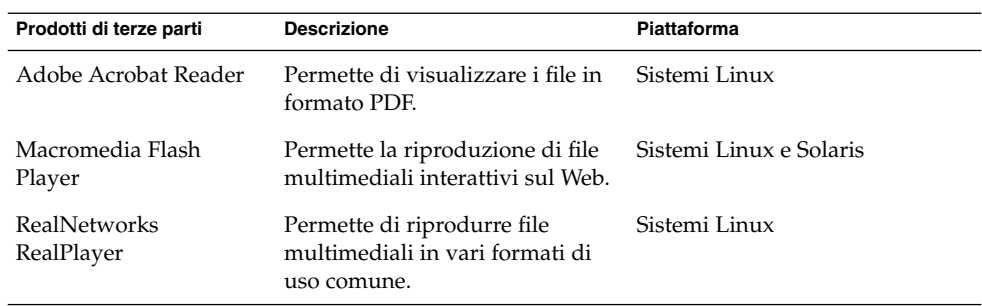

Il Visualizzatore documenti PDF permette di visualizzare documenti in formato PDF sulla piattaforma Solaris di Java Desktop System versione 2. Per avviare il Visualizzatore documenti PDF, fare clic su Apri e scegliere Applicazioni → Grafica → Visualizzatore documenti PDF.

Java Media Player permette di riprodurre alcuni dei formati supportati da RealPlayer sulla piattaforma Solaris di Java Desktop System versione 2. Per avviare Java Media Player, fare clic su Apri e scegliere Applicazioni → Multimedia→ Java Media Player.

#### 1.6.3 Giochi

Tra le applicazioni di esempio, Sun Microsystems offre i seguenti giochi:

- Ataxx
- Freecell
- Klotski
- Righe
- Iagno
- Mahjongg
- Mine
- Nect
- Nibbles
- Robot
- Same GNOME
- Spider
- Pietre
- Tali
- Tetravex

# <span id="page-21-0"></span>1.7 Plugin per Mozilla 1.7

Questa sezione contiene informazioni sui plugin disponibili per Mozilla 1.7.

#### 1.7.1 Java Plugin

Nella configurazione predefinita, Java Plugin è abilitato in Mozilla 1.7. Se Java Plugin non opera correttamente, creare un collegamento simbolico nella directory /usr/sfw/lib/mozilla/plugins che punti al file seguente:

\$JAVA\_PATH/plugin/i386/ns610/libjavaplugin\_oji.so

**Nota –** Non copiare il file libjavaplugin\_oji.so anziché creare un collegamento simbolico. La copia del file causerebbe l'interruzione di Java.

Installare tutti i plugin Java nella directory /usr/sfw/lib/mozilla/plugins.

#### 1.7.2 Altri plugin

Sono inoltre disponibili i seguenti plugin di terze parti per Mozilla 1.7:

- Adobe Acrobat Reader
- Macromedia Flash Player
- RealPlayer

Vedere ["1.6.2 Applicazioni di terze parti"](#page-20-0) a pagina 21 per la disponibilità di questi plugin sulle diverse piattaforme.

Per maggiori informazioni sull'installazione dei plugin per Mozilla, accedere al seguente sito Web:<http://plugindoc.mozdev.org/linux.html>

# 1.8 Migrazione al sistema di elaborazione multilingue Unicode

Java Desktop System è un sistema multilingue conforme a Unicode che supporta le lingue dotate di codifica Unicode UTF-8. Java Desktop System include anche programmi di conversione dei set di codici per supportare le codifiche delle lingue utilizzate in passato.

#### <span id="page-22-0"></span>1.8.1 Supporto delle versioni locali

Java Desktop System è installato come desktop predefinito in tutte le versioni locali come parte del sistema operativo. Tuttavia, all'interno di Java Desktop System Sun Microsystems supporta la globalizzazione completa per le seguenti versioni locali:

- de DE.UTF-8
- fr\_FR.UTF-8
- es\_ES.UTF-8
- sv\_SE.UTF-8
- it\_IT.UTF-8
- ja\_JP.UTF-8
- ko\_KR.UTF-8
- zh\_CN.UTF-8
- zh\_CN.GB18030
- zh\_TW.UTF-8
- zh\_TW.BIG5

#### 1.8.2 Importazione ed esportazione dei dati

Sono disponibili diversi metodi per l'importazione e l'esportazione di dati che sono interessati dalla migrazione al sistema di elaborazione multilingue Unicode.

#### 1.8.2.1 Supporti removibili

I tipi di file system FAT e VFAT vengono in genere utilizzati per i dischetti, le unità Zip e i dischi rigidi removibili in ambiente Microsoft Windows. L'amministratore di sistema deve configurare le opzioni di attivazione codepage e iocharset per questi tipi di file system. Ad esempio, se si effettua un'importazione da un sistema Windows che utilizza il cinese tradizionale, per poter visualizzare correttamente i nomi dei file in cinese le impostazioni devono essere quelle indicate nella tabella seguente.

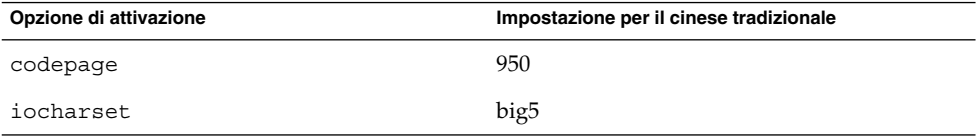

Le voci di /etc/fstab per il cinese tradizionale devono essere le seguenti:

/dev/fd0h1440 /media/fd0h1440 vfat noauto, iocharset=big5, codepage=950

#### 1.8.2.2 Attivazione di un file system Microsoft Windows remoto con Samba

Per attivare un file system remoto di Microsoft Windows condiviso tramite CIFS o un file system esportato da un altro sistema tramite SMB, l'amministratore di sistema deve configurare le opzioni di attivazione codepage e iocharset. Ad esempio, se vengono importati file codificati con big5 da un sistema Windows in cinese tradizionale, il parametro iocharset deve essere impostato su big5 e il parametro codepage deve essere impostato su 950 per poter visualizzare correttamente i nomi dei file. Qui di seguito è riportata una voce di esempio di /etc/fstab:

server:/data /data smbfs iocharset=big5,codepage=950,username=foo,password=bar

#### 1.8.2.3 Attivazione di un file system UNIX remoto con Samba

Java Desktop System può accedere in modo remoto ai file system residenti su sistemi UNIX e Linux usando SMB. Il server di esportazione deve eseguire Samba o un'applicazione equivalente per esportare il file system remoto. Il client può specificare la codifica per il file system se i dati sono memorizzati con una vecchia codifica. La conversione del set di codici dei nomi dei file viene eseguita automaticamente.

#### 1.8.2.4 File di Microsoft Office

I file di Microsoft Office utilizzano la codifica Unicode. Le applicazioni StarOffice possono leggere e scrivere i file con codifica Unicode senza problemi.

#### 1.8.2.5 File HTML

I file HTML creati usando un editor HTML come Mozilla Composer o i file HTML salvati da un browser Web, contengono in genere un tag charset che indica la codifica. È possibile visualizzare questi file con il browser Web Mozilla Navigator o modificarli con Mozilla Composer, in base alla codifica indicata dal tag presente nel file HTML.

#### 1.8.2.6 Correzione di file HTML danneggiati

Alcuni file HTML possono visualizzare sullo schermo caratteri errati. Il problema in genere è dovuto a una delle seguenti cause:

- Il tag charset che indica la codifica è errato.
- Il tag charset che indica la codifica non è presente.

Per individuare il tag charset che indica la codifica nel file HTML, procedere come segue:

- 1. Aprire il file con Mozilla.
- 2. Premere Ctrl + I o fare clic su **Visualizza** per aprire il menu Visualizza.
- 3. Fare clic su **Info pagina**.

L'indicazione del set di caratteri è riportata in fondo alla scheda **Generale**, ad esempio: Content-Type text/html; charset=us-ascii

Se la stringa charset=us-ascii non corrisponde all'effettiva codifica utilizzata dal file, è possibile che questo venga visualizzato erroneamente. Per modificare la codifica del file HTML, procedere come segue:

- 1. Aprire il file con Mozilla Composer.
- 2. Aprire il menu File.
- 3. Selezionare Salva come set di caratteri.
- 4. Scegliere la codifica appropriata. Mozilla Composer converte automaticamente la codifica e il tag charset.

#### 1.8.2.7 Email in formato di interscambio

I messaggi di posta elettronica sono in genere contrassegnati con il tag MIME charset. L'applicazione di posta di Java Desktop System, Evolution, interpreta correttamente i tag charset MIME. Non è richiesta alcuna conversione della codifica.

#### 1.8.2.8 File di testo normali

I normali file di testo non contengono il tag charset. Se i file non sono in formato UTF-8, è richiesta una conversione della codifica. Ad esempio, per convertire in UTF-8 un normale file di testo che utilizza la codifica big5 del cinese tradizionale, eseguire il seguente comando: iconv -f big5 -t UTF-8 inputfilename > outputfilename

# <span id="page-25-0"></span>1.9 Lingue supportate

Qui di seguito sono elencate le lingue supportate da Java Desktop System:

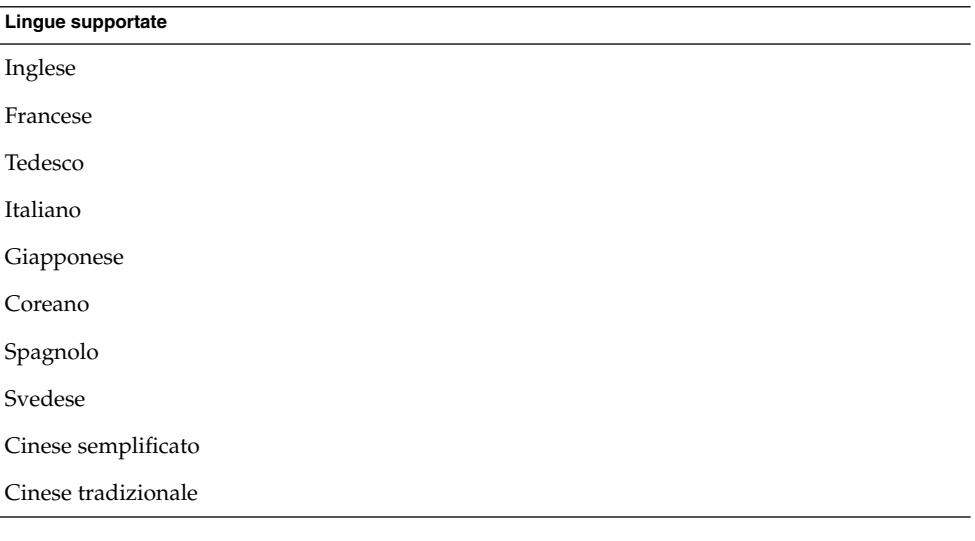

**Nota –** Il portoghese brasiliano è supportato solo dall'interfaccia utente.

# 1.10 Java System Update Service

La documentazione di Java Desktop System cita in diversi punti il seguente manuale: *Java System Update Service User Guide*. Si osservi che Java System Update Service non fa parte del prodotto Java Desktop System.

## <span id="page-26-0"></span>1.11 Assistenza clienti

Per informazioni sull'assistenza ai clienti, accedere al seguente indirizzo Web: <http://wwws.sun.com/software/javadesktopsystem>

### 1.11.1 Contratto di supporto per l'installazione e la configurazione

Per alcuni prodotti, Sun Microsystems offre un servizio di installazione e configurazione gratuita del client desktop della durata di 60 giorni per le installazioni regolari di Java Desktop System. Il servizio comprende l'installazione e la configurazione standard per implementazioni non modificate di Java Desktop System contenenti i pacchetti standard offerti o forniti da Sun. I sistemi modificati non possono usufruire di questo servizio. Se viene stipulato un accordo per l'erogazione di questo servizio su implementazioni modificate di Java Desktop System, tale accordo può essere rescisso da entrambe le parti.

Note su Java Desktop System versione 2 • Ottobre 2004